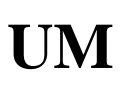

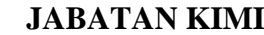

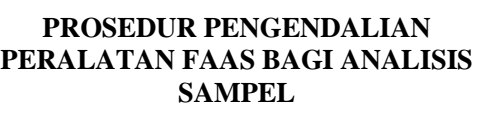

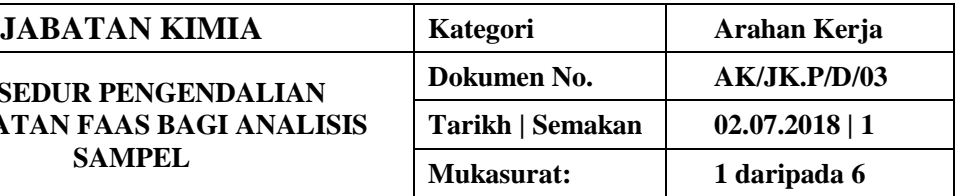

#### **1. TUJUAN**

Tujuan prosedur ini ditubuhkan adalah untuk memberikan arahan yang jelas bagi langkah atau tatacara bagaimana menjalankan analisis sampel menggunakan peralatan Flame Atomic Absorption Spectroscopy (FAAS).

#### **2. SKOP**

Terpakai untuk pengguna dari Jabatan Kimia.

#### **3. PROSEDUR ARAHAN**

#### **A . Hidupkan Sistem**

- 3.1 Hidupkan suis sistem pengalihudaraan wasap.
- 3.2 Buka injap gas Asetilena.
- 3.3 Hidupkan suis pemampat udara.
- 3.4 Hidupkan suis spektrometer AAS dan komputer.

#### **B. Pemasangan Lampu Katod Berongga (***Hollow Cathode Lamp***)**

- 3.5 Buka pintu pelindung lampu pada spektrometer.
- 3.6 Masukkan jenis lampu berdasarkan analit yang ingin dicerap perlahan-lahan ke dalam *lamp holder*  hingga soket lampu dipalam.

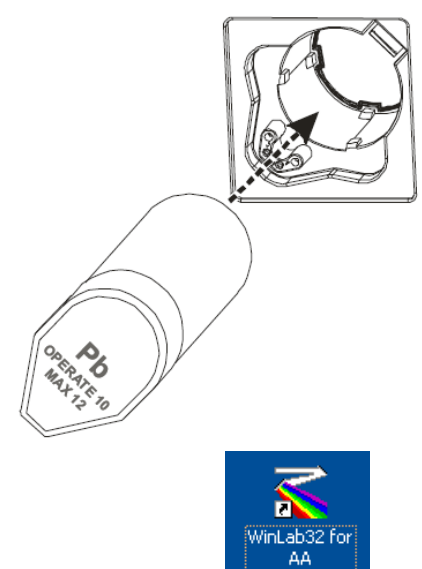

- 3.7 Pada desktop Windows, klik WinLab32.
- 3.8 Pada toolbar kekotak WinLab 32 AA Flame, klik ikon 'Lamps'. Tetingkap "Lamp Setup" akan dipaparkan.

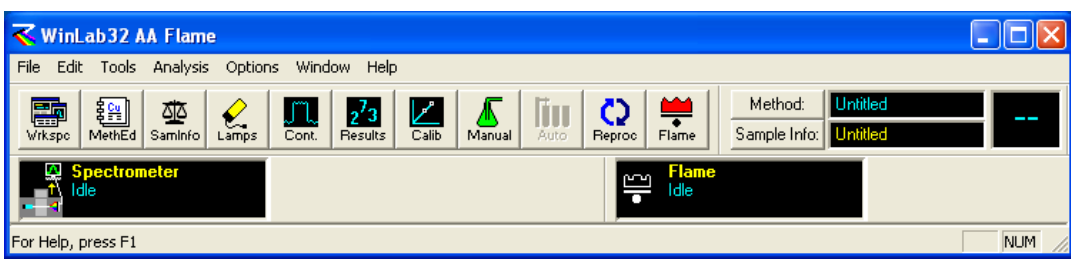

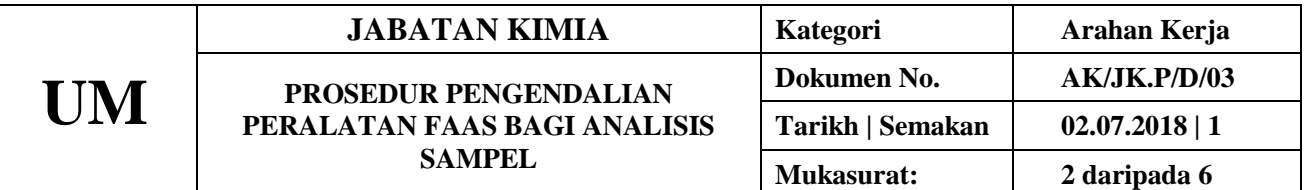

3.9 Pada lajur On/Off, klik 'On'.

3.10 Untuk lampu HCL tunggu 15 minit dan 45 minit untuk lampu EDL bagi menstabilkan pemanasan.

3.11 Setelah stabil, klik Lamp (#) pada lajur Set Up.

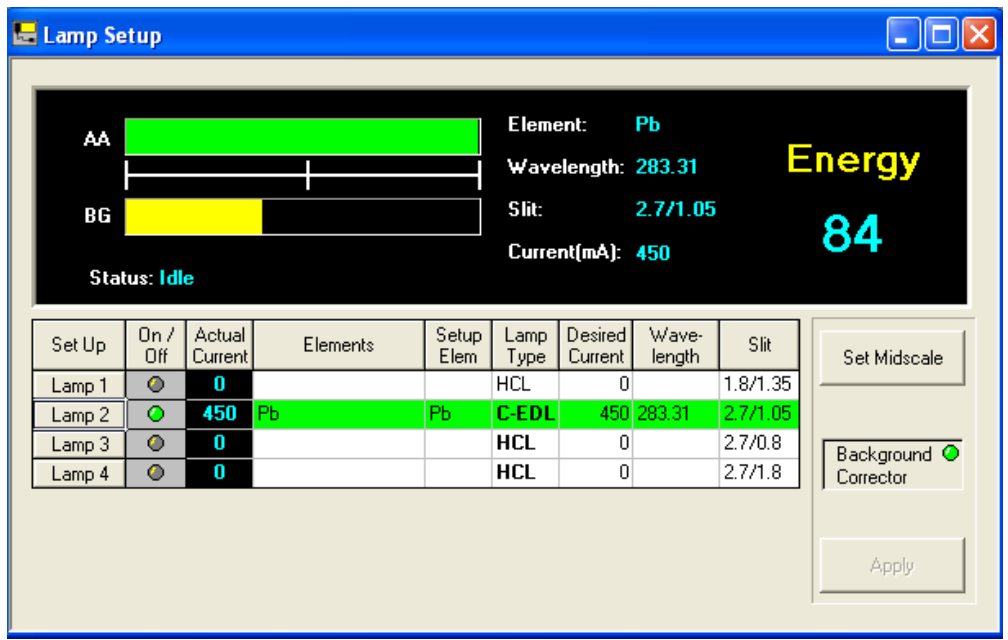

3.12 Catatkan tenaga lampu yang tertera pada buku log.

#### **C. Method Editor**

3.13 Wujudkan kaedah baru.

- a) Pergi ke File > New > Method
- b) Pada Method Desciption, taipkan nama method

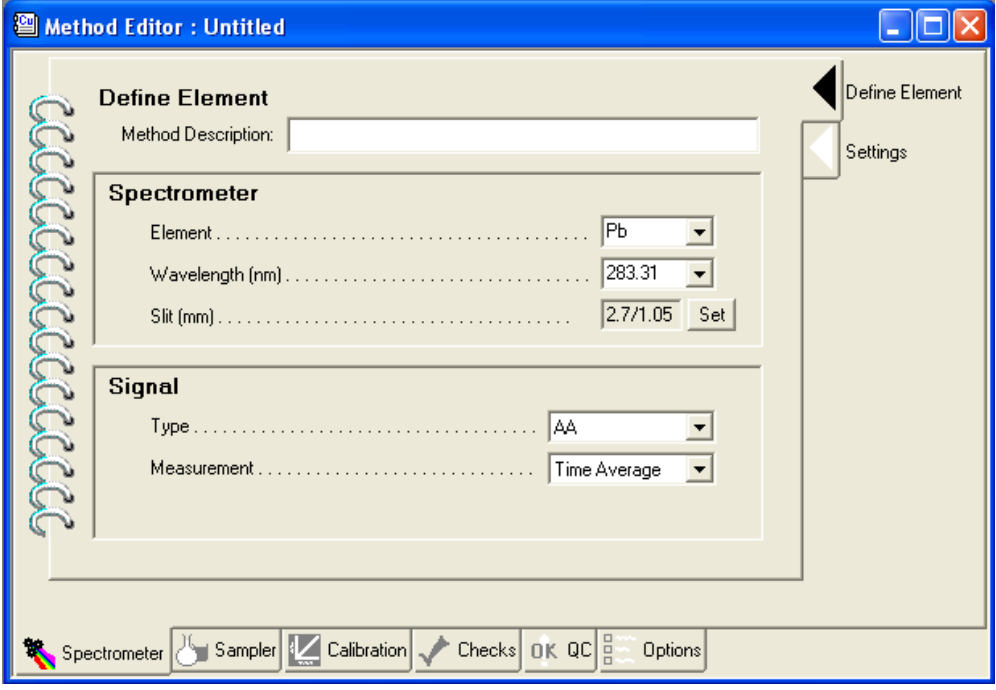

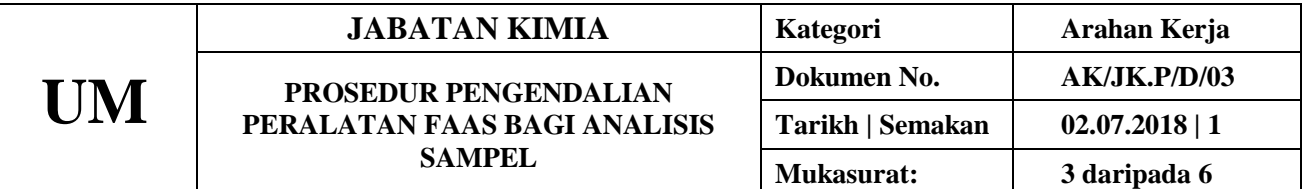

c) Klik pada tab bawah Calibration dan pilih equation : "Linear Through Zero"

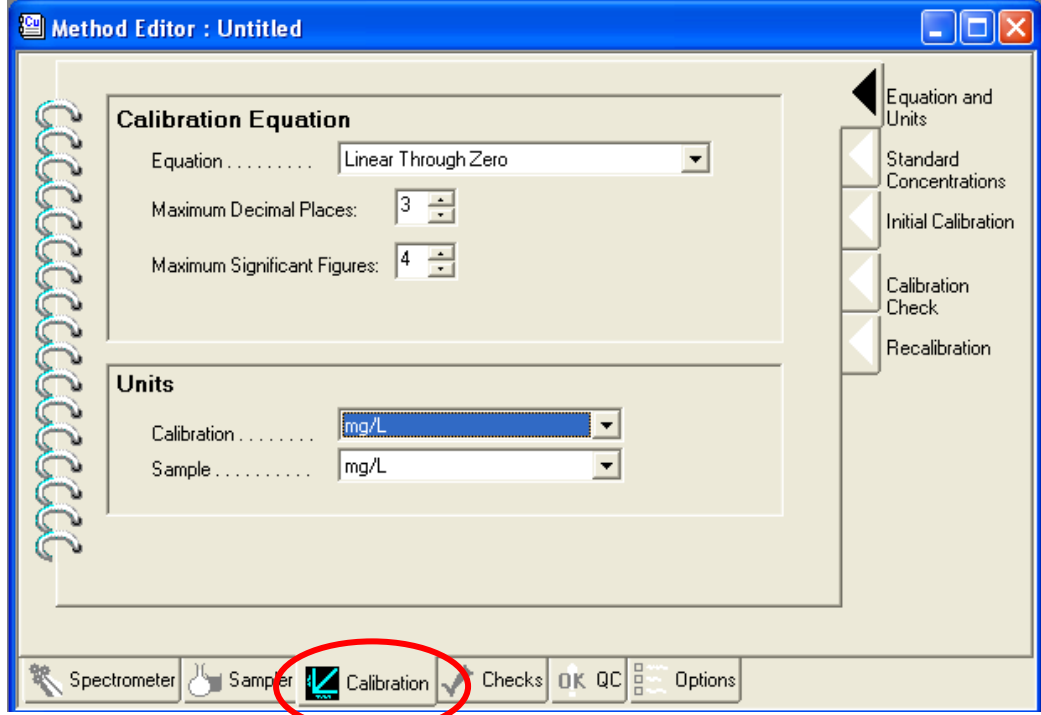

d) Klik pada tab kiri Standard Concentration dan masukkan maklumat pada ID dan Conc

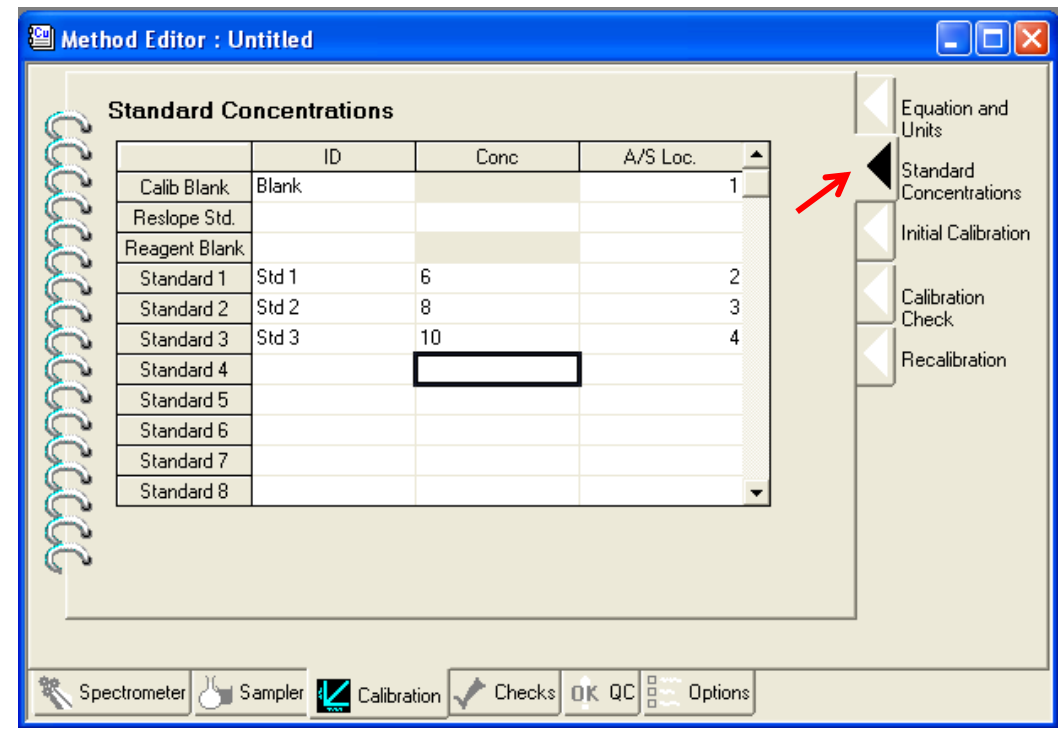

e) Simpan Method Editor dengan File > Save As > Method, kemudian tutup tetingkap

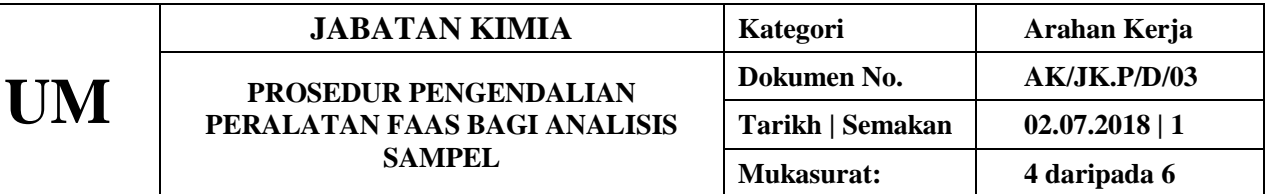

#### **D. Sample Information File**

- 3.14 Wujudkan fail info sampel yang baru
	- a) Pergi ke File > New > Sample Info File, klik OK'
	- b) Masukkan nama pada lajur Sample ID.

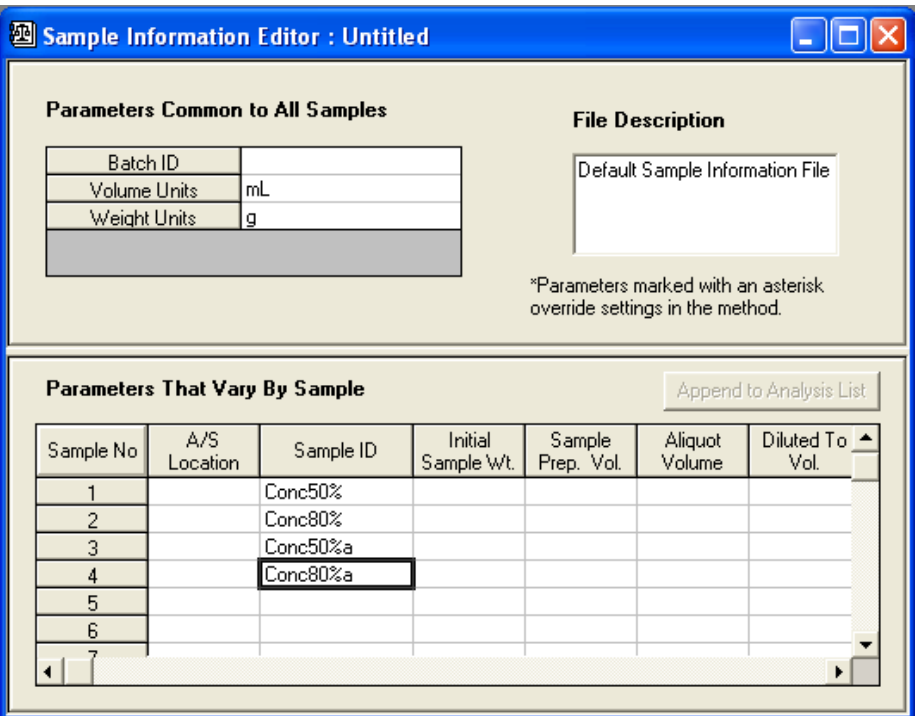

c) Simpan Method Editor dengan File > Save As > Sample Info File, kemudian tutup tetingkap

### **E. Flame Analyses**

3.15 Laraskan burner seperti berikut:

- a) Klik ikon 'Continuous Graphics'. Tukar Max: 0.500 dan klik 'Apply'
- b) Klik 'Auto Zero Graph'.

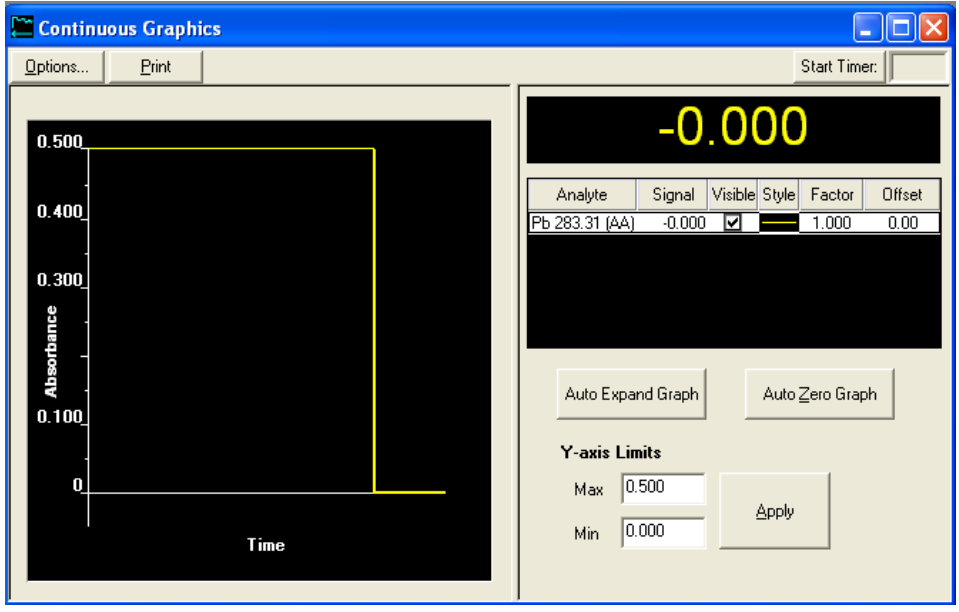

- c) Pastikan burner head di bawah alur cahaya. Jika tidak laraskan ketinggian atau jarak burner head dari alur cahaya.
- d) Letak kad putih di tengah dan periksa alur cahaya supaya berada di tengah-tengah kad.

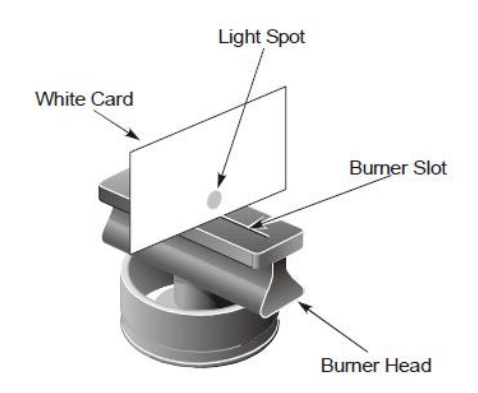

- 3.16 Hidupkan api nyalaan seperti berikut:
	- a) Klik ikon 'Flame'.
	- b) Klik 'On'.
	- c) Jangan tutup Flame Control. Biarkan.
	- d) Klik Auto Zero Graph pada tetingkap 'Continous Grapahics'

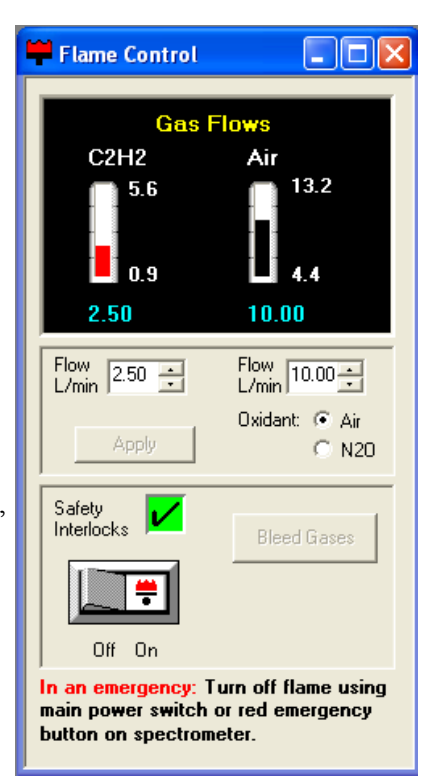

- 3.17 Run standard yang ada 0.2 abs. Perhatikan bacaan.
- 3.18 Sekiranya bacaan tidak 0.2 Abs, laraskan burner depan-belakang/atas bawah sehingga dapat 0.2 Abs
- 3.19 Tutup 'Continuous Graphics'
- 3.20 Klik ikon Manual, Calib, dan Result.

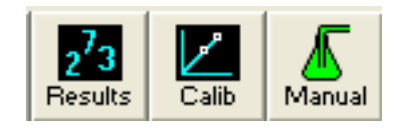

#### **G. Mulakan analisis**

- 3.21 Klik 'Analyze Blank', pastikan reading 0.000, jika tak dapat ulang sekali lagi
- 3.22 Rendam tiub dalam standard pertama dan Klik 'Analyze Standard'. Lakukan untuk semua standard yang lain
- 3.23 Menganalisis sampel
	- a) Rendam tiub dalam larutan sampel
	- b) Klik 'Analyze sample'
	- c) Lakukan hingga semua sampel selesai

**UM**

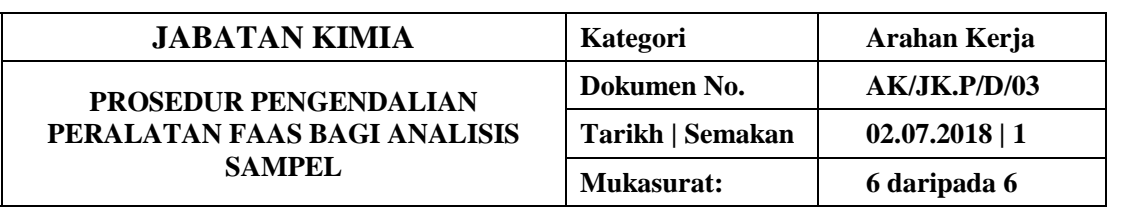

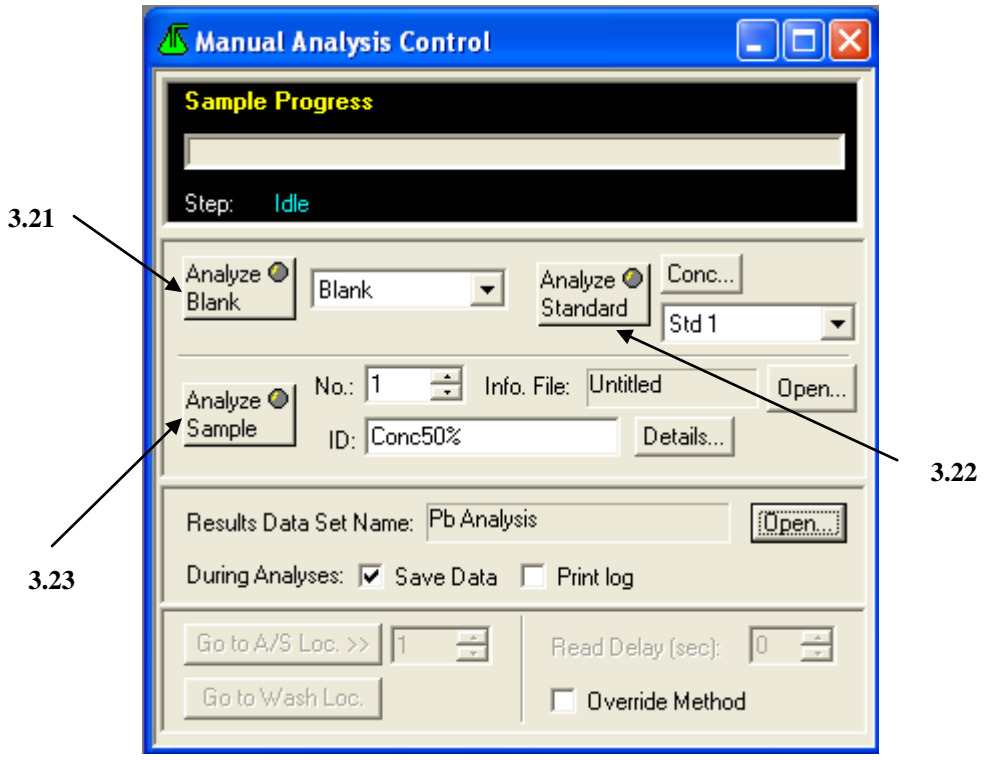

## **4. PROSEDUR BERKAITAN**

Instrument Usage/Service Application Procedure GP-I-001

# **5. RUJUKAN SEMAKAN**

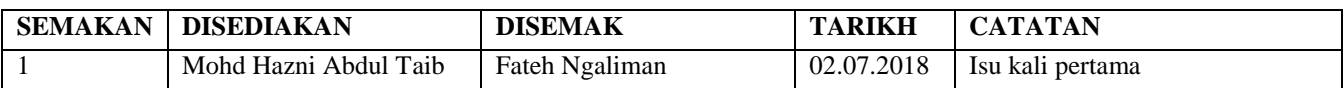